# AÇÕES DE IDÊNTICO TEOR

## **1 - Como identificar:**

1.1 - Primeiramente, é necessário identificar o Objeto da ação, ou seja, o que é pleiteado pelo autor do processo.

1.2 - Consultar no prontuário do servidor se há alguma apostila referente ao mesmo assunto, e/ou no demonstrativo de pagamento se há algum ganho implantado;

### **2 - Identifiquei uma ação anterior de idêntico teor. Como proceder?**

2.1 - Na fase de **Cumprimento da Obrigação de Fazer**, é necessário gerar a Informação de Igual Teor Jurídico no SCAJ, clicando no botão que aparece na tela Visualizar/Alterar dados:

Ação de Igual Teor Jurídico - Gerar Informação

#### Preencher o campo **Texto Ofício**:

#### **Texto Ofício**

Informamos que o(a) servidor(a) abaixo identificado(a) possui ganho de idêntico teor implantado em decorrência do processo nº DIGITAR NÚMERO DO PROCESSO, em nome de DIGITAR INTERESSADO, publicado no DOE de \_/\_/\_

Salvar as informações, gerar o documento e fazer o upload deste documento, assinado pela autoridade competente (Diretor).

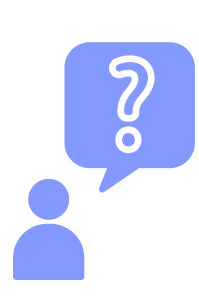

**E quando a ação anterior for uma ação coletiva, ajuizada pelo Sindsaúde? Devo tornar sem efeito a apostila dessa ação coletiva e realizar o apostilamento na ação individual?**

Nestes casos, é imprescindível seguir a orientação da Procuradoria. Verifique se na Representação do(a) Procurador(a) há alguma observação a respeito. Se não houver, devemos comunicá-lo sobre o ganho anterior e solicitar a orientação de como proceder.